**PHP5.3** 

Andreas Dittfurth 1. Ausgabe, April 2010 **Fortgeschrittene Techniken der Web-Programmierung**

GPHP53F

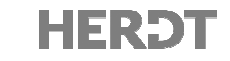

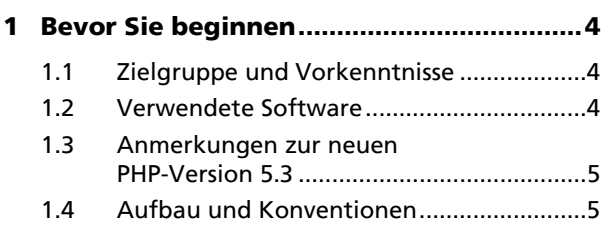

#### **2 MySQL und phpMyAdmin ..........................8**

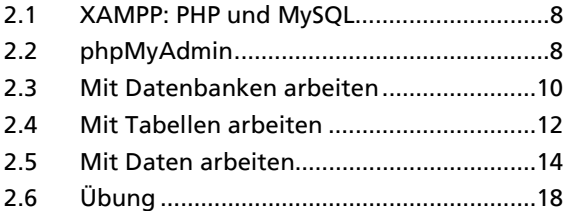

#### **3 Verwaltung von MySQL-Datenbanken mit PHP...............................20**

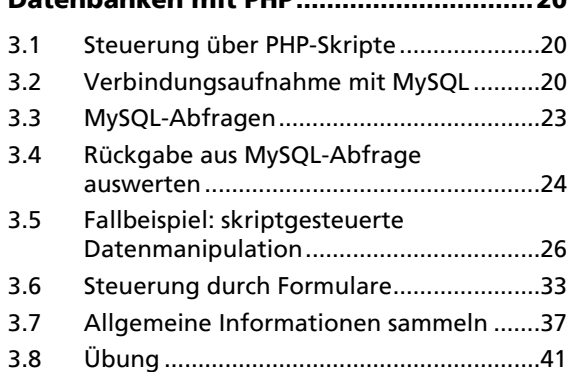

#### **4 Arbeit mit MySQL-Datenbanken im Internet.................................................44**

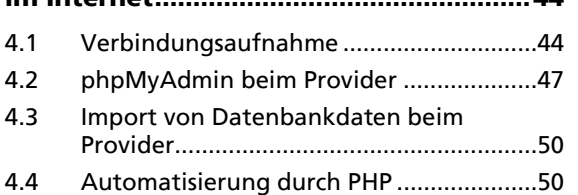

#### **5 Grundlagen der objektorientierten Programmierung (OOP) ............................52**

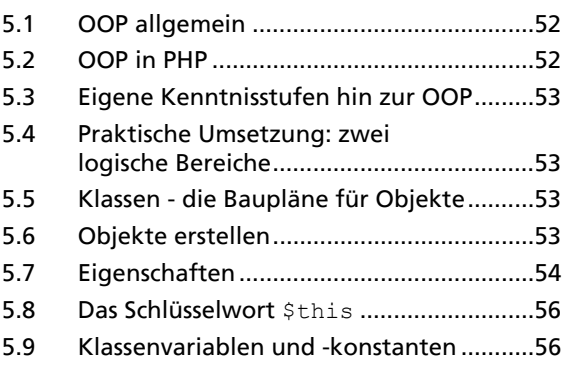

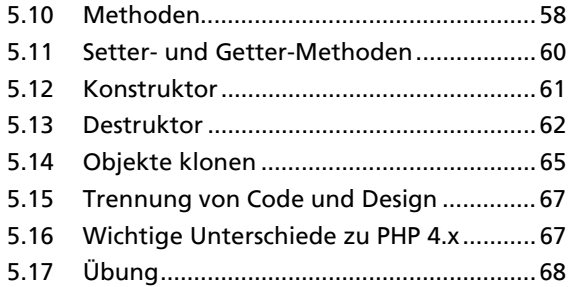

#### **6 Weitere Möglichkeiten der OOP**

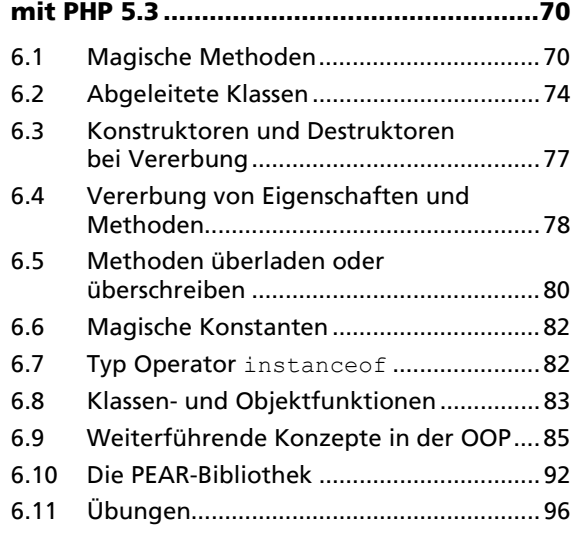

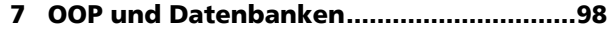

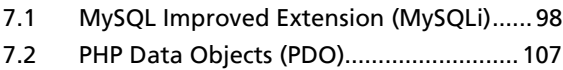

7.3 Übungen..................................................112

#### **8 SQLite als Datenbankalternative...........114**

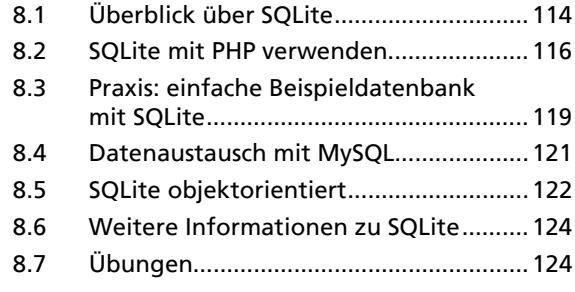

#### **9 Behandlung von Fehlern**

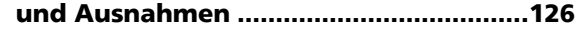

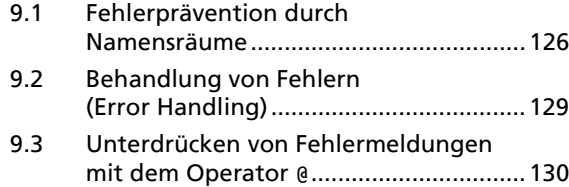

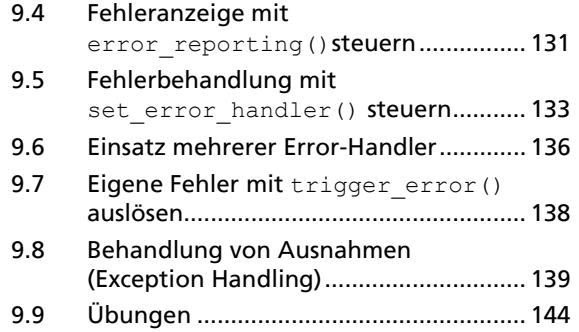

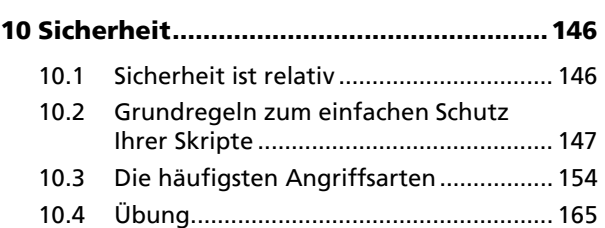

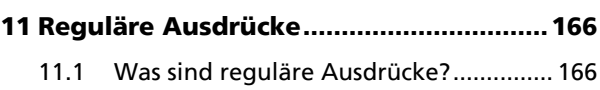

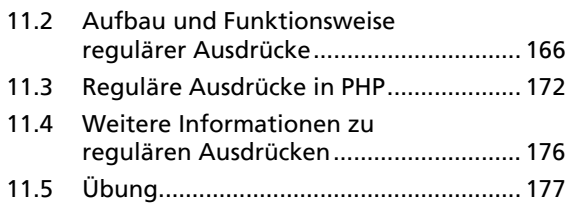

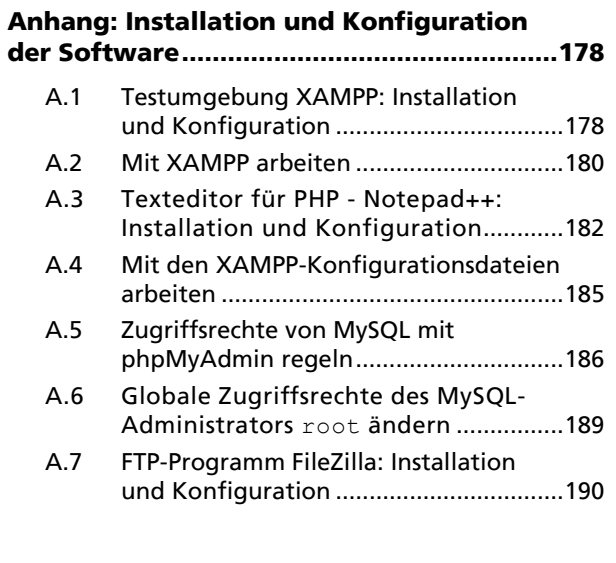

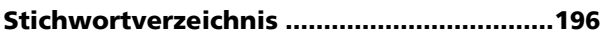

# 3 Verwaltung von MySQL-Datenbanken mit PHP

#### **In diesem Kapitel erfahren Sie**

- $\vee$  wie Sie Datenbanken mit PHP steuern und verwalten
- v wie Sie Datensätze anzeigen, ändern, hinzufügen und löschen
- $\vee$  wie Ihre Anwender Daten individuell über Formulare verwalten
- $\vee$  Tipps und Tricks zur Bearbeitung von Daten

#### **Voraussetzungen**

 $\vee$  SQL-Grundkenntnisse

### 3.1 Steuerung über PHP-Skripte

Im letzten Kapitel haben Sie phpMyAdmin als administratives Werkzeug für MySQL-Datenbanken kennengelernt und eine umfangreiche Beispieltabelle in eine Datenbank importiert. Darüber hinaus konnten Sie SQL-Grundlagenkenntnisse erwerben bzw. auffrischen und praktisch in phpMyAdmin anwenden.

Der Schwerpunkt dieses Kapitels liegt in der Steuerung von MySQL-Datenbanken mithilfe von PHP. Sie haben eine funktionstüchtige Datenbank und benötigen keine weiteren Tools außer Ihren PHP-Skripten zur Bearbeitung und Verwaltung Ihrer Daten.

### 3.2 Verbindungsaufnahme mit MySQL

Die Verbindungsaufnahme von PHP zur Verwaltung einer MySQL-Datenbank erfolgt in zwei Schritten. Zuerst wird eine Verbindung zum MySQL-Server hergestellt, danach die gewünschte Datenbank ausgewählt. Voraussetzung sind entsprechende Zugriffsberechtigungen, die der Benutzer haben muss.

#### PHP mit dem MySQL-Server verbinden

Eine Verbindung zum MySQL-Server erfolgt direkt aus dem PHP-Skript. Folgende Funktionen werden zum Aufbau und Beenden einer Verbindung zu einem MySQL-Server verwendet:

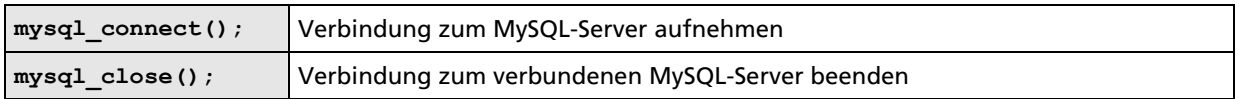

#### Syntax der Funktion **mysql\_connect()**

**mysql\_connect (**[Server[:Port][, Benutzername[, Passwort[, neue Verbindung]]]]**);**

- Zur Herstellung einer Verbindung geben Sie den Namen des gewünschten Datenbank-Servers an, auf den Sie zugreifen wollen. Optional ist die Angabe eines Ports zur Verbindung mit dem Server. Standardmäßig wird Port 3306 verwendet. Die Parameter Benutzername und das dazugehörige Passwort authentifizieren den Benutzer am Datenbank-Server. Der Parameter neue Verbindung kann die Werte TRUE oder FALSE annehmen und steuert, ob ein zweiter Aufruf von mysql\_connect() mit identischen Parametern eine neue Verbindung aufbauen darf oder nicht.
- Alle Angaben sind optional. Werden keine Parameter angegeben, wird als Server Localhost angenommen, als Benutzername der Name des Benutzers, dem der Server-Prozess gehört (Standard nach XAMPP-Installation ist *ODBC*), sowie ein leeres Passwort.

Als Rückgabewert erhalten Sie eine Verbindungskennung, die Sie in einer Variablen zwischenspeichern können. Konnte keine Verbindung hergestellt werden, wird der Wert FALSE zurückgeliefert. Die Verbindungskennung (sogenanntes Handle oder Datenbankhandle) benötigen Sie vor allem dann, wenn Sie mehrere Datenbankverbindungen in einem PHP-Skript aufbauen. Weitere Datenbanksteuerungsbefehle müssen dann eindeutig den einzelnen Verbindungen zugewiesen werden.

Schlägt mysql\_connect() fehl, wird nur eine Warnung ausgegeben, das Skript wird weiter ausgeführt. Dies ist häufig nicht gewünscht, da jeder weitere Befehl zur Steuerung von Datenbanken damit fehlschlägt. Es empfiehlt sich der Einsatz der Funktion mysql connect () in Kombination mit or die ("Meldung").

**mysql\_connect() or die**("Meldung"**);**

Dieser or-Zweig wird dann ausgeführt, wenn die Datenbankverbindung fehlgeschlagen ist. Die Ausführung des Skripts wird nach der Ausgabe des Parameters Meldung abgebrochen.

```
Beispiel: mysql_connect("localhost", "root", "")
        or die("Verbindung konnte nicht hergestellt werden.");
```
#### Syntax der Funktion **mysql\_close()**

**mysql\_close(**[Verbindungskennung]**);**

- D Diese Funktion beendet eine bestehende Verbindung mit einem MySQL-Server. Wenn Sie bei mehreren geöffneten Verbindungen eine bestimmte Verbindung beenden möchten, geben Sie den optionalen Parameter Verbindungskennung an. Wenn Sie diesen Parameter nicht angeben, wird automatisch die zuletzt geöffnete Verbindung geschlossen.
- D PHP schließt automatisch mit Beendigung des Skripts die Server-Verbindung. Sie sollten dennoch eine Verbindung immer selbst schließen, um genutzte Ressourcen sicher - und möglichst frühzeitig freizugeben.

#### Die gewünschte Datenbank auswählen

Nach einer erfolgreichen Verbindung zum MySQL-Server bestimmen Sie mithilfe von mysql select db(), welche Datenbank genutzt werden soll.

**mysql\_select\_db();** | Auswahl der Datenbank

#### Syntax der Funktion **mysql\_select\_db()**

**mysql\_select\_db(**Datenbankname[, Verbindungskennung]**);**

- Die Auswahl der zu nutzenden Datenbank erfolgt über deren Namen als Parameterangabe Datenbankname.
- Bestehen über mysql\_connect() mehrere Verbindungen zu einer oder mehreren Datenbanken, ist die entsprechende Verbindungskennung anzugeben. Die Angabe der Verbindungskennung ist nicht nötig, wenn Sie mit nur einer Datenbankverbindung arbeiten.
- Der Rückgabewert ist bei Erfolg TRUE, ansonsten FALSE.

#### Beispiel: db.inc.php

Die Verbindungsaufnahme zum lokalen MySQL-Server und die Auswahl der gewünschten Datenbank erfolgen in einem Schritt. Die Zugangsdaten sollen nicht in jedem Skript gespeichert werden, das auf die Datenbank zugreifen will. Es wird eine wiederverwendbare Datei erstellt, die in jedes beliebige Skript eingebunden werden kann. Durch Definition einer allgemeinen Funktion kann die Datei für den Zugriff mit beliebigen Zugangsdaten verwendet werden.

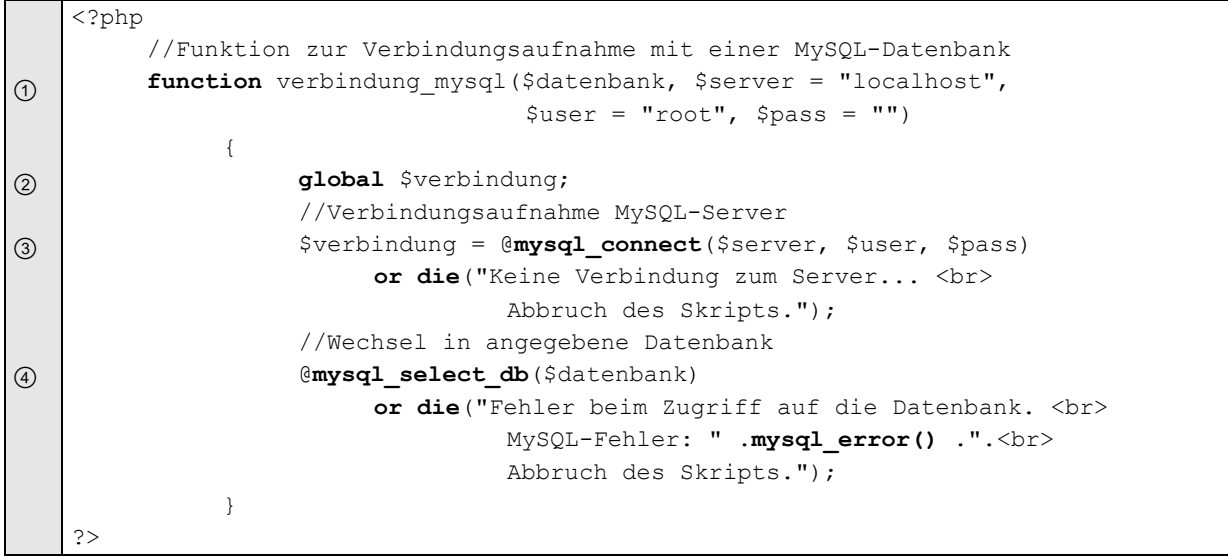

- Es wird eine Funktion verbindung\_mysql() definiert, die die Verbindungsaufnahme zur gewünschten Datenbank vornehmen soll. Der Parameter \$datenbank ist bei jedem Aufruf anzugeben. Die weiteren Parameter \$server, \$user und \$pass sind mit Vorgabewerten belegt, sodass sie in der Testumgebung dieses Buches weggelassen werden können. Sind andere Werte gewünscht, z. B. zur Arbeit mit Ihren Daten im Internet, ändern Sie die Werte der Parameter in der Funktion entsprechend ab oder geben die Daten beim Aufruf der Funktion an.
- 2 In der Funktion wird eine Variable Sverbindung, die die Verbindungskennung beinhaltet (siehe 3), als globale Variable deklariert. Die Variable steht damit auch außerhalb der Funktion zur Verfügung. Somit kann im aufrufenden Skript die Variable als Parameter der Funktion mysql\_close(\$verbindung) zur Beendigung der Verbindung mit der Datenbank verwendet werden.
- Die Verbindungskennung (Handle), die bei der erfolgreichen Verbindung zurückgeliefert wird, wird in der Variablen Sverbindung gespeichert. Das Zeichen @ sorgt dafür, dass im Fehlerfall keine Meldung am Bildschirm erscheint. Sind die Anmeldedaten nicht korrekt bzw. ist der MySQL-Server nicht gestartet, kann keine Verbindung hergestellt werden. In diesem Fall wird der Rückgabewert FALSE geliefert, der den mit or eingeleiteten Zweig auslöst. Dort wird über die Funktion die() eine Fehlermeldung ausgegeben und das aktuelle Skript beendet.
- Im letzten Schritt wird die gewünschte Datenbank ausgewählt. Auch hier erfolgt im Fehlerfall ein Abbruch des Skriptes mit einer Fehlermeldung.

### Beispiel: verbindung.php

Die vorbereitete Datei *db.inc.php* wird in einem Skript verwendet. Danach ist im Erfolgsfall die Datenbank über PHP ansprechbar.

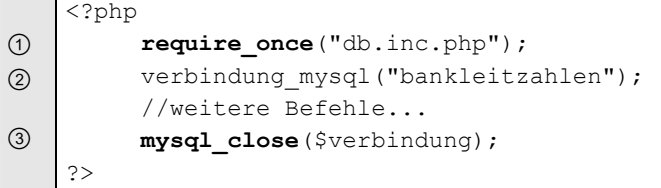

- Die Datei *db.inc.php* wird eingebunden. Damit steht im Skript die dort definierte Funktion verbindung mysql() zur Verfügung.
- Mithilfe der Funktion verbindung\_mysql() erfolgt die Verbindungsaufnahme zum lokalen MySQL-Server. Dort wird die Datenbank *bankleitzahlen* ausgewählt. Möchten Sie mit denselben Anmeldedaten eine andere Datenbank auswählen, geben Sie den gewünschten Namen der Datenbank als Parameter an. Wollen Sie sich mit anderen Daten oder an einem anderen Server anmelden, verwenden Sie die Funktion mit allen vier definierten Parametern in der vorgesehenen Reihenfolge der Parameter: \$datenbank, \$server, \$user und \$pass.
- **Die Verbindung zur Datenbank wird mithilfe der Funktion mysql** close() beendet.

### 3.3 MySQL-Abfragen

#### Abfrage senden

Zur Abfrage der Tabellendaten einer bestimmten Datenbank sind die nachfolgenden Befehle notwendig.

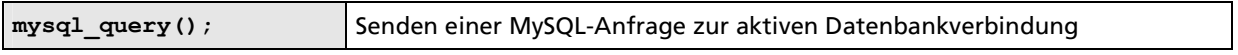

#### Syntax der Funktion mysql query()

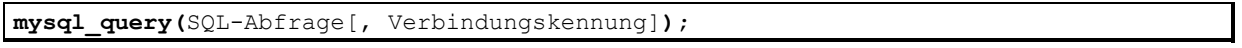

- Eine Anfrage an MySQL realisieren Sie über die Funktion mysql query().
- Die entsprechende Verbindungskennung ist anzugeben, wenn mehrere Verbindungen zu einem MySQL-Server bestehen. Geben Sie diesen Parameter nicht an, wird die zuletzt geöffnete Verbindung genutzt.
- D Als Rückgabewert erhalten Sie keine Informationen zur Anzahl der zurückgelieferten Daten, sondern nur, ob die Ausführung des Befehls erfolgreich war (TRUE z. B. beim insert-Befehl bzw. Ressourcenkennung bei select-Befehlen) oder nicht (FALSE). Die Rückgabe von FALSE erfolgt, wenn z. B. ein Fehler in der SQL-Syntax aufgetreten ist, eine angeforderte Tabelle nicht vorhanden ist oder der Zugriff auf eine Tabelle verwehrt wird.

#### Beispiel: abfrage.php

Am Beispiel der Tabelle de in der Datenbank bankleitzahlen wird eine Verbindung zur Datenbank aufgenommen und eine einfache SQL-Anweisung ausgeführt. Zur Veranschaulichung wird jede Aktion als Meldung im Browser ausgegeben.

```
<?php
```

```
\odot\circledS\circled{3}\overline{A}\circledSrequire_once("db.inc.php"); 
     verbindung mysql("bankleitzahlen");
      $sql = "SELECT * FROM de WHERE ort = 'Berlin'"; 
      $abfrage = mysql_query($sql); 
     if ($abfrage) 
\{ echo "<p>Erfolg! " . mysql_num_rows($abfrage) ." Treffer.</p>"; 
 } 
      else 
\{ echo "<p>Die SQL-Anweisung ist fehlgeschlagen...</p>"; 
 } 
     mysql_close($verbindung); 
?>
```
- Das Skript *db.inc.php* wird eingebunden. Die Funktion verbindung\_mysql() steht zur Verfügung und wird für die Verbindungsaufnahme verwendet.
- Eine SQL-Abfrage zur Auswahl aller Banken aus Berlin wird in der Variablen \$sql abgelegt.
- Die Abfrage wird mithilfe der Funktion mysql\_query() ausgeführt, der Rückgabewert in der Variablen \$abfrage gespeichert. Im Erfolgsfall ist dies die Ressourcenkennung, ansonsten FALSE.
- Je nachdem, ob die SQL-Anweisung erfolgreich ausgeführt werden konnte oder nicht, wird eine entsprechende Meldung angezeigt.
- Zum Schluss wird die Verbindung zum MySQL-Server wieder geschlossen.

## 3.4 Rückgabe aus MySQL-Abfrage auswerten

#### Datensätze einer MySQL-Tabelle mithilfe von PHP anzeigen

Nachdem die Verbindung zur MySQL-Datenbank *bankleitzahlen* hergestellt wurde, können Sie z. B. die Anzahl der Datensätze oder alle Datensätze der Tabelle *de* anzeigen. Wenn Sie wissen möchten, wie viele Datensätze die SQL-Abfrage zurückliefert, verwenden Sie die Funktion mysql\_num\_rows(). Diese Funktion war bereits Bestandteil des letzten Beispiels.

#### Syntax der Funktion **mysql\_num\_rows()**

**mysql\_num\_rows**(Abfrageergebnis);

- Diese Anweisung liefert Ihnen die Anzahl der Datensätze, die mit dem SQL-Befehl SELECT an das Skript zurückgeliefert werden.
- Der Parameter Abfrageergebnis ist die Ergebniskennung der aktuellen SQL-Abfrage. Geben Sie an dieser Stelle die Funktion mysql\_query() an, wird erst eine Abfrage ausgeführt und dann die Anzahl der Datensätze der Ergebnismenge ermittelt.

```
Beispiel: $ergebnis = mysql_query("SELECT * FROM de"); 
       echo mysql_num_rows($ergebnis);
```
#### Speichern der Datensätze als Feld mit der Funktion **mysql\_fetch\_array()**

Mit dieser Funktion erhalten Sie jeweils einen Datensatz einer SQL-Abfrage als Feld.

#### Syntax der Funktion **mysql\_fetch\_array()**

**mysql\_fetch\_array**(Abfrageergebnis[, Ergebnistyp]);

- Der anzugebende Parameter Abfrageergebnis stellt den Handle der aktuellen SQL-Abfrage dar.
- Mit der optionalen Angabe Ergebnistyp wandeln Sie die Daten des Ergebnisses in einen bestimmten Feldtyp um. Die möglichen Parameter sind MYSQL\_ASSOC, MYSQL\_NUM und MYSQL\_BOTH. Hiermit bestimmen Sie, wie Sie die Elemente des Feldes ansprechen möchten.
	- Bei MYSQL\_ASSOC verwenden Sie den Feldnamen als Schlüssel (z. B. \$zeile["ort"]).
	- Bei MYSQL\_NUM arbeiten Sie über die Angabe des numerischen Indexes (z. B. \$zeile[3]).
	- ↓ Wenn Sie die Option MYSQL\_BOTH verwenden, sind beide Varianten zum Ansprechen eines Elements möglich.
- Wenn Sie keinen Ergebnistyp angeben, wird standardmäßig die Option MYSQL\_BOTH verwendet.

#### Beispiel: auslesen.php

In diesem Beispiel werden Datensätze aus einer Tabelle ausgelesen und geringfügig formatiert auch in Tabellenform angezeigt.

```
(1)(2)\circled{3}\circled{4}\circledS<?php 
     require_once("db.inc.php"); 
     verbindung mysql("bankleitzahlen");
      $sql = "SELECT * FROM de WHERE ort = 'Rostock' AND bic <> '' ORDER BY plz";
      $abfrage = mysql_query($sql); 
     if(!$abfrage) 
\{ echo "<p>Die SQL-Anweisung ist fehlgeschlagen...</p>"; 
 } 
     else
\{ $anzahl = mysql_num_rows($abfrage); 
                 echo "<p>Die Abfrage hat $anzahl Datensätze gefunden:</p>"; 
                 echo "<table width='100%' border='1'><tr><th>BLZ</th> 
                      <th>Name</th><th>PLZ</th><th>Ort</th><th>BIC</th></tr>";
                 while ($zeile = mysql_fetch_array($abfrage)) 
{
                          echo "<tr><td>" .$zeile["bankleitzahl"] ."</td><td>"
                                 .$zeile["bezeichnung"] ."</td><td>" 
                                 .$zeile["plz"] ."</td><td>" 
                                 .$zeile["ort"] ."</td><td>" 
                                 .$zeile["bic"] ."</td></tr>"; 
 } 
                 echo "</table>"; 
 } 
     mysql_close($verbindung); 
?>
```
- Um die Anzahl der ausgewählten Datensätze für die Beispielausgabe gering zu halten, wird eine SQL-Anweisung formuliert, die nur alle Banken aus Rostock auswählt. Zusätzlich muss das Feld bic (BIC ist der sogenannte "bank identifier code") bei diesen Banken einen Wert enthalten. Es soll aufsteigend nach der eingetragenen Postleitzahl sortiert werden. Die Abfrage wird ausgeführt.
- Es wird nachgefragt, ob die Abfrage an die Datenbank fehlgeschlagen ist. In diesem Fall wird eine Meldung ausgegeben, im Erfolgsfall werden die Anweisungen des else-Zweigs ausgeführt.
- <sup>3</sup> Die Anzahl der Datensätze ermitteln Sie mit der Funktion mysql\_num\_rows().
- Die Daten sollen in Tabellenform ausgegeben werden. Am einfachsten ist es, den HTML-Tabellenkopf vor und den Abschluss der Tabelle nach der while-Schleife zu platzieren. In der Schleife geben Sie dann pro Datensatz eine komplette Tabellenzeile aus.
- Mithilfe der Funktion mysql\_fetch\_array() ermitteln Sie ein Feld, das dem aktuellen Datensatz der Tabelle entspricht. Gleichzeitig wird durch diese Funktion der sogenannte Datensatzzeiger auf den nächsten Datensatz des Ergebnisses gesetzt. Durch die while-Schleife werden somit nacheinander alle Datensätze der Tabelle an ein Feld (\$zeile) übergeben. Die Schlüssel dieses Feldes sind die Feldnamen der MySQL-Tabelle. Wenn keine weiteren Datensätze vorliegen, wird FALSE zurückgegeben und damit die Schleife beendet.

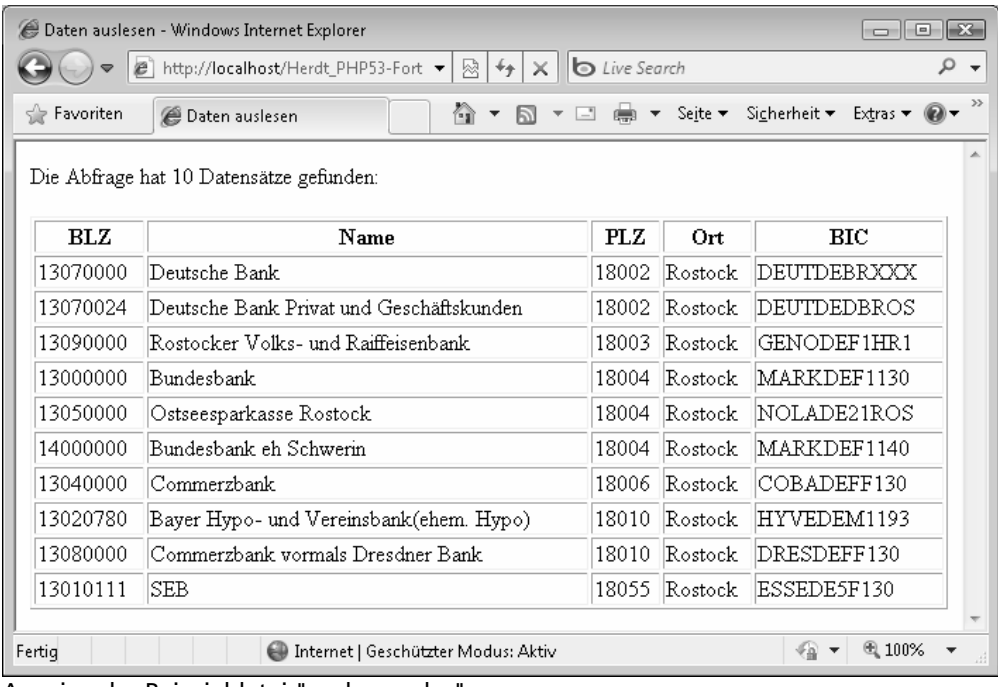

Anzeige der Beispieldatei "auslesen.php"